# Test Drive PC Manual Instruction Booklet Front Cover

# TABLE OF CONTENTS

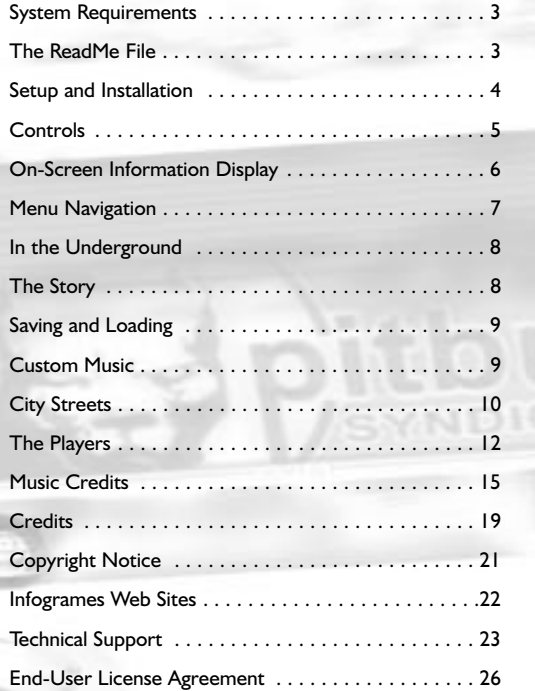

# SYSTEM REQUIREMENTS

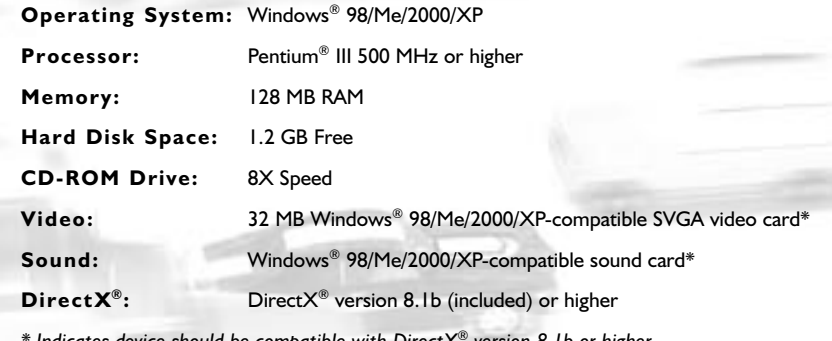

*\* Indicates device should be compatible with DirectX® version 8.1b or higher.*

## THE README FILE

The **Test Drive®** CD-ROM game has a ReadMe file where you can view both the License Agreement and updated information about the game. To view this file, double-click on that file in the **Test Drive** directory found on your hard drive (usually C:\Program Files\Infogrames\Test Drive). You can also view the ReadMe file by first clicking on the Start button on your Win 98/Me/2000/XP taskbar, then on Programs, then on Infogrames, then on **Test Drive**, and finally on the ReadMe file item. We strongly encourage you to take the time to read this file in order to get the benefit of changes made after this manual went to print.

## SETUP AND INSTALLATION

1. Start Windows® 98/Me/2000/XP. Exit all other applications.

2. Insert the **Test Drive** CD-ROM game disc into your CD-ROM drive.

3. If AutoPlay is enabled, a title screen should appear. Click on the Install button. If AutoPlay is not enabled, double-click on the "My Computer" icon on your Windows® desktop. Next, double-click on your CD-ROM icon. If the install screen still does not appear at this point, click on the Start button on your Windows® taskbar, then on Run. Type D:\Setup and click on OK. **Note:** If your CD drive letter is assigned to a letter other than D, substitute that letter.

4. Follow the remainder of the on-screen instructions to finish installing **Test Drive**.

5. Once installation is complete, click on the Start button on your Windows® taskbar, then select Programs, then Infogrames, then **Test Drive**, and then click on **Test Drive** to play the game.

*Note: You must have the Test Drive Disc 1 CD-ROM in the CD-ROM drive to play.*

#### **Installation of DirectX®**

The Test Drive CD-ROM requires DirectX<sup>®</sup> 8.1b or higher in order to run. If you do not have DirectX® 8.1b or higher installed on your computer, click "Yes" when asked if you would like to install it.

# CONTROLS

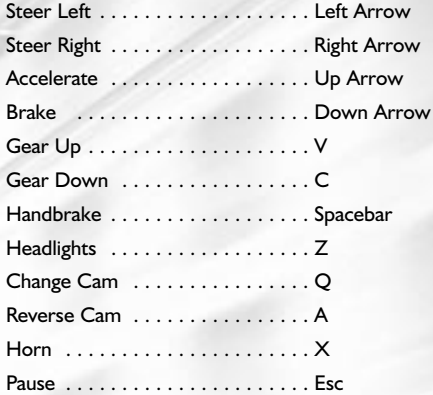

*Note: These are the default controls. You can change the control configuration by clicking Main Menu>Options>Controller Configuration>Redefine.*

#### **Controllers**

Test Drive supports direct input devices and controllers supported by DirectX<sup>®</sup> 8.1b. For **Test Drive** to recognize the controller, the controller must be configured in Windows® (Control Panel>Gaming Options). The device can then be selected as the primary control device in the game under Options>Controller Options. The default setup will alter depending on how many buttons are on the controller. (At minimum you must have a 2-button controller for steering plus accelerate and brake.) Left and right are automatically set as left and right on the X axis of the controller.

*Note: You should always check the Controller Configuration screen when adding a controller. Some buttons may need reassigning for split-screen configuration.*

## ON-SCREEN INFORMATION DISPLAY

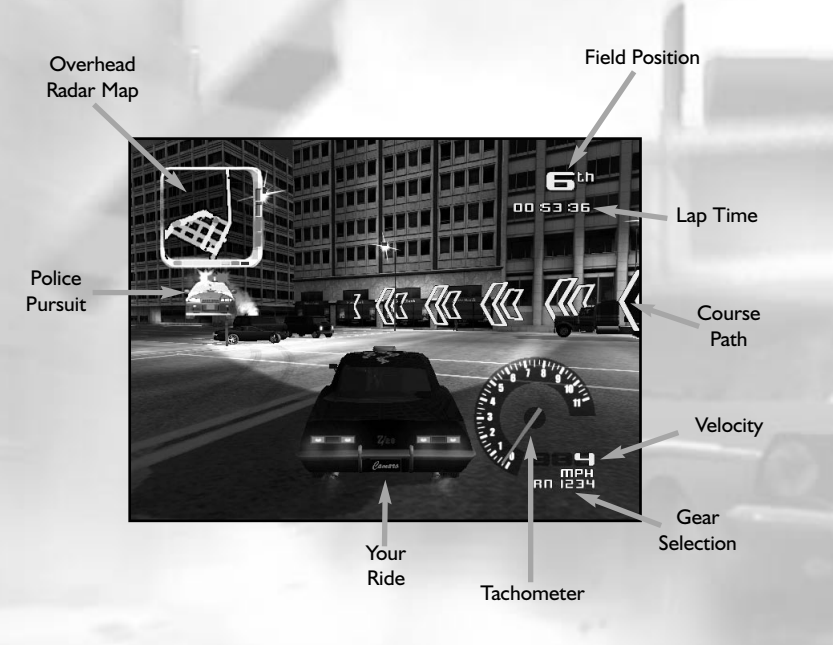

# MENU NAVIGATION

Use the left or right arrow keys to navigate through the menus and highlight your selections.

Press Enter to accept and progress through the menus. Press Esc to cancel and go back.

Begin your career as a street racer by giving yourself a street name and choose what type of race you want to participate in.

Choose a linear race to compete in a Start-to-Finish-Line race. Circuit races are looping courses on city streets. You'll take your laps through city traffic while trying to stay ahead of your competition.

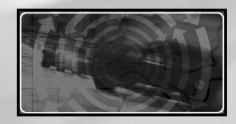

In the Underground mode, meet the conditions in the Vidi-Mail briefing to advance to the next race.

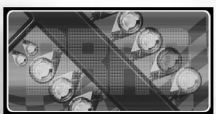

Drag racing pits you against one opponent in a competition of acceleration and top speed on a straightaway. If you have a buddy over, compete in a Two Player race to see who's the better driver.

In Navigation Challenge racing you are given on-the-spot directions on how to navigate the course. On-screen arrows will point you in the direction of the course. While you do have access to a city map, the course is not indicated — hence, the challenge. This mode puts your driving skills and reflexes to the test.

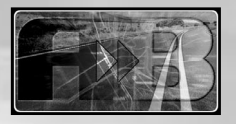

Two Player split-screen mode is only available if the game detects an additional controller, besides the keyboard, attached to the PC besides the keyboard. One player can use the keyboard while the other player uses the controller.

## IN THE UNDERGROUND

In the Underground mode, you are Dennis Black. Your employer has a mission for you to race in the illegal Underground racing circuits for pink slips. He needs you to compete in his stead while he recovers from injuries sustained at the hands of the league's most ruthless and pitiless driver. You get to keep the cars you win along the way.

You will race normal circuits through cities worldwide. Occasionally, your reputation gets the better of you and you are challenged by other Underground racers for pink slips. If you're good enough, you may end up the proud owner of a fleet of the most sought-after cars in the world.

It won't be easy. It takes great skill to navigate the challenges of the Underground. Grab your **Test Drive** license, strap yourself into your car and test your skills against the very best!

# THE STORY...

The message said to meet here — an abandoned, unkempt warehouse.

"You gotta be kiddin' me..."

Inside, it's dark and musty. An indistinct shape is the only thing in the entire place. From its familiar outline, you know what lies beneath the tarp is a car. Probably a racer. Fast, sleek and powerful... built for speed.

A man's English-accented voice emanates from the darkness behind you. "Dennis Black, I want you to race it for me."

Startled, you turn around and notice a figure veiled in shadow.

"What do you need me for? Can't you race it?"

The man visibly tenses. "I was injured during my last race. Needless to say, I lost. I have a substantial amount of money tied up in these next events — money I have no intention of allowing to flow down the drain. If you race in my place until I recover, Mr. Black, I will make it worth your while. You're one of the most talented street racers left, lad."

"Who put you in that wheelchair?"

Moving deeper into the shadows, he replies, "Stop worrying about how I got in this chair and start worrying about how you are going to win the next race."

## SAVING AND LOADING

To start a new game, click on New Player in the Create Player menu. You must then enter a player name and click Select.

To load an existing game, select Load Player in the Create Player menu. Use the up and down arrow keys to select from the list of available player names. Click Select when you've chosen the desired player.

To save your game in progress, click Options in the Main Menu and then click Save. You must then confirm your decision to overwrite the existing game file.

You can delete a player in the Create Player menu by clicking Delete Player. Use the up and down arrow keys to select the player you wish to delete and click Select. You must then confirm your decision to delete the player.

# CUSTOM MUSIC

8 9 change is only available if the game detects files in the Custom Music folder.You can play the custom music in both MP3 and WMA file formats during the game. To play your own soundtrack, copy music files to the C:\Program Files\Infogrames\Test Drive\Custom Music folder on your hard drive. To play the Custom Music instead of the standard **Test Drive** soundtrack, go to the Options menu and select the Audio menu. Then change the soundtrack from default **Test Drive** soundtrack to User (custom). This

## CITY STREETS

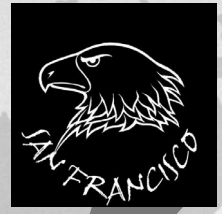

You should be quite familiar with these courses. After all, it's your home turf. From the Golden Gate to the Bay Bridge and all the spots in between, you'll have to weave in and out of traffic from rush-hour freeways to pedestrian-clogged city streets. This opening city will be no cakewalk, Mr. Black. The police presence will be somewhat light compared to later cities, but you will be profoundly sorry if you fail to take them seriously.

This jewel of the Far East is ours for the defiling. With large thoroughfares and a maze-like freeway system, Tokyo was built for speeding through — except for the unyielding traffic, dogged and incorruptible constabulary, and those pesky foreign language street signs — which you won't be able to read anyway, because all the Tokyo events are held at night. Come to think of it, perhaps caution and not recklessness should carry the day.

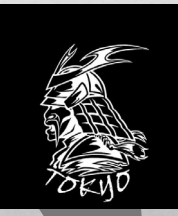

Well, if you even make it this far (highly unlikely, but anything is possible), you'll have to contend with the stiffest test of pure driving of any of the locations. Narrow, hillside roads, sharp, pitiless S-curves and an ungodly number of slow-moving tourist buses will all conspire to make these tracks a more trying experience than any losing night at the baccarat tables. But, we're getting ahead of ourselves... let's just see if you can make it out of Monte Carlo, then we'll worry about everything else.

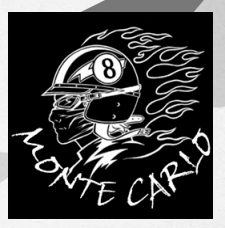

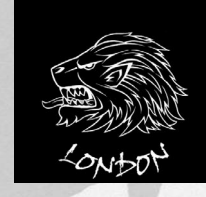

Don't let the dreary weather mislead you. These tracks will provide you with more than enough excitement, and if the dense cross-traffic and narrow streets don't get the better of you, then the rain almost certainly will. Let your eye linger on one of the many historical sites for too long and you'll find yourself on the hood of a lorry (that means "truck," by the way), which would upset me.

# THE PLAYERS

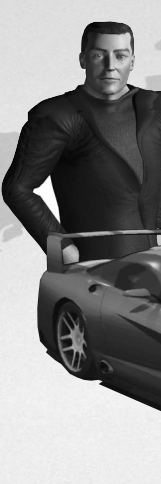

#### **Donald Clark (Concept Viper)**

The wheelchair-bound Englishman of few words rarely has anything nice to say. Not your most pleasant employer, I'm sure. The most important thing about him is that he's providing you with your competition wheels.

## **Big T (2001 Corvette)**

A star in the music industry, this thuggish rapper takes out his aggression on the streets. While some racers make veiled threats, Big T is blatantly confrontational and anything but subtle.

#### **Skeeter Grimshaw (Chevelle & GTO)**

This backwoods boy from the midwest makes his living off doing what he has always wanted to do. While he may not be the most sophisticated racer on the circuit, his driving skills make up for his lack of social graces.

#### **Lisa Lux (Elise)**

A flirtatious little sex kitten whose driving skills are questionable. Her invitation to the club was supposedly based on who she knew, not what she could do.

#### **Reese Weston (Camaro)**

Reese is in it for the sport, the adrenaline, the rush he gets from driving fast cars. He's just out to have fun.

## **Nells Von Stadt (Jaguar)**

Two words sum up this wealthy, German playboy: arrogant narcissist. His wealth and influence greased the right palms to get him into the underground circuit.

# MUSIC CREDITS

## **"LACKLUSTER"**

Written by Josey Scott, Chris Dabaldo, Wayne Swinney, Dave Novotny, Paul Crosby, Bob Marlette, Almo Music Corporation and Five Superstars Music (ASCAP) Performed by Saliva Courtesy of Island Def Jam Music Group, Under License From Universal Music Enterprises

#### **"FURIOUS"**

Written by Irv Gotti/Richard Wilson/Jeffery Atkins/Otha Miller © 2001 Ensign Music Corporation/D J Irv Publishing Administered by Ensign Music Corporation (BMI)/White Rhino/TVT Music (BMI) Performed by Ja Rule Courtesy of Murder Inc. Records, L.L.C. and The Island Def Jam Music Group under license from Universal Music Enterprises

## **"BODYROCK"**

(Richard 'Moby' Hall, Bobby Robinson, Gabriel Jackson) © 1998 Warner-Tamerlane Publishing Corp. (BMI), The Little Idiot Music (BMI) & Bobby Robinson Sweet Soul Music (BMI). All rights on behalf of The Little Idiot Music (BMI) administered by Warner-Tamerlane Publishing Corp. (BMI) All Rights Reserved. Used By Permission. Performed by Moby, Courtesy of V2 Records

## **"THE MILKY WAY"**

Written by Didier Delesalle Sony/ATV Tunes LLC (ASCAP) o/b/o Sony Music Publishing France/Cat. Batignolles Square Performed by Aurora Boreales, Courtesy of F Communications

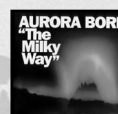

**MOBY** 

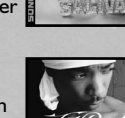

#### **"KNOW HOW"**

Written by Isaac Hayes, Matt Dike, Marvin Young, John King, and Mike Simpson Irving Music Inc. (BMI) & Contains sample of "Theme from Shaft" © 1989 EX VW, INC. (ASCAP) Admin. by Bug, Courtesy of Varry White Music/Spirit Two Music, Inc. © Universal - MCA Music Publishing, a division of

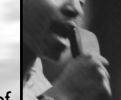

CRUD

**DMY** 

Universal Studios, Inc. on behalf of itself and Dust Brothers Music (ASCAP) Performed by Young MC Courtesy of Delicious Vinyl

### **"THIS IS NOT REALITY"**

Written by Vinnie Dombrowski Performed by Crud © 2001 Courtesy of JMM Management. All rights reserved. Used by permission.

#### **"DANCE U.S.A."**

Produced by Junkie XL Music & Lyrics by Tom Holkenborg Published by Roadcrew Music, Inc. (BMI) c/o BMG Music, Inc. (BMI) Performed by Junkie XL P © 1999 The All Blacks B.V. used by permission of Roadrunner Records, www.roadrunnerrecords.com

#### **"WE RIGHT HERE"**

Words and Music by Earl Simmons & Mickey Davis © Boomer X Publishing, Inc., Administered by Universal Music Corporation (ASCAP) Published by Dead Game Publishing. Produced by Black Key for Black Key Productions, Inc., Fifty Four Vill Music (BMI) Performed by DMX Courtesy of Rush Associated Labels Recordings under license from Universal Music Enterprises

**"CLICK CLICK BOOM"** Written by Josey Scott, Chris Dabaldo, Wayne Swinney, Dave Novotny, Paul Crosby, Bob Marlette Almo Music Corporation and Five Superstars Music (ASCAP) Performed by Saliva Courtesy of Island Def Jam Music Group Under License From Universal Music Enterprises

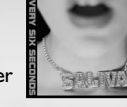

### **"GOT TO GET AWAY"**

Words and Music by Danski, Delmundo & Hazerdous © 2000 Universal - Polygram International Publishing, Inc. on behalf of Deldan Publishing (ASCAP) EMI Music Publishing (Holland)B.V., Violent Music All rights for EMI Music Publishing (Holland)B.V. in the U.S. and Canada controlled and administered

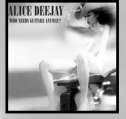

by EMI Blackwood Music Inc. All Rights Reserved. International Copyright Secured. Used by Permission. Performed by Alice Deejay Courtesy of Republic/Universal Records under license from Universal Music Enterprises

## **"LIVIN IT UP"**

Words and Music by Jeffrey B. Atkins, Stevie Wonder, Irv Gotti, Irving D. Lorenzo & Robin A. Mays © 2001 Songs Of Universal, Inc. on behalf of itself and White Rhino Music, Inc. (BMI), Features a sample of the song "Do I Do"

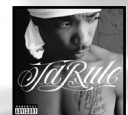

written by Stevie Wonder © 1972 JOBETE MUSIC CO., INC. and BLACK BULL MUSIC c/o EMI APRIL MUSIC INC. All Rights Reserved. International Copyright Secured. Used by Permission. © 2001 Ensign Music Corporation/D J Irv Publishing (adm. by Ensign Music Corporation, BMI) Performed by JA Rule, Courtesy of Murder Inc. Records, L.L.C. and The Island Def Jam Music Group under license from Universal Music Enterprises

**"SYNASTHESIA"** Produced by Junkie XL Music & Lyrics by Tom Holkenborg Published by Roadcrew Music, Inc. (BMI) c/o BMG Music, Inc. (BMI) Performed by Junkie XL P © 1999 The All Blacks B.V. used by permission of Roadrunner Records, www.roadrunnerrecords.com

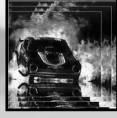

#### **"ALL USED UP"**

Written by Vinnie Dombrowski Performed by Crud © 2001 Courtesy of JMM Management. All rights reserved. Used by permission.

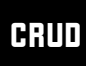

#### **"OIL 1"**

(Richard "Moby" Hall) ©1997 Warner-Tamerlane Publishing Corp. (BMI) & Little Idiot Music (BMI) All rights on behalf of Little Idiot Music (BMI) administered by Warner-Tamerlane Publishing Corp. (BMI) All Rights Reserved. Used By Permission. Performed By Moby. Produced under license from Elektra Entertainment Group by arrangement with Warner Special Products.

#### **"FUTURE IN COMPUTER HELL (PART 2)"**

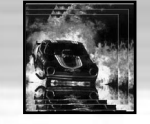

MOBY

Produced by Junkie XLMusic & Lyrics by Tom Holkenborg Published by Roadcrew Music, Inc. (BMI) c/o BMG Music, Inc. (BMI) Performed by Junkie XL P © 1999 The All Blacks B.V. used by permission of Roadrunner Records www.roadrunnerrecords.com

#### **"UGLY"**

(Tim Mosely, Missy Elliot, Warren Anderson Mathis) © 2001 Virginia Beach Music (ASCAP), Mass Confusion Music (ASCAP), EMI-Blackwood Music, Inc. (BMI) & Two Hundred Miles From Civilization. All rights on behalf of Virginia

Beach Music (ASCAP) and Mass Confusion Music (ASCAP) administered by WB Music Corp (ASCAP). All Rights Reserved. Used By Permission. Published by EMI April Music, Inc/ Two Hundred Miles From Civilization Performed by Bubba Sparxxx, Courtesy of Interscope Records Under License From Universal Music Enterprises

## CREDITS

## **PITBULL**

**Programming** John Blackburne Graeme Blenkinsopp Gareth Briggs Ian Copeland Chris Kirby Chris McClure Steve 'Snake' Palmer Jim Parr Bob Troughton Mike Troughton Darren Tunnicliff Mark Wilkinson

#### **Artistry** Darren Abbott Thomas Beecham Les Burney Mike Clegg Peter Cochrane Steve Dietz Jef Hardy Jonathan Kay Gabrielle Kent Stewart Neal Kevin Preston Tony Pringle Gareth Pugh

John Steele David Taylor Peter Thompson Ross Unwin

**Gameplay Expertise** Neil Dietz

Darren Kelly **IT Support**

- Paul Morgan
- **Additional Support** Dave Lucas John Parr Colin Smith Michelle Wilkinson

**Honorable Mentions** David Burton Tony Charlton

Graham McCormick Mike Pirso

# **INFOGRAMES,**

**INC. Senior Vice President Santa Monica Label** Jean Philippe Agati

**Vice President Product Development** Steve Ackrich

**Vice President of Brand Marketing** Steve Allison

> **Directors of Brand Marketing** Laddie Ervin lean Raymond

**Brand Manager** Scott McCarthy

**Executive Producer** Chris Downend

**Senior Producer** Matthew Guzenda

**Associate Producer** Alex Jones

**Additional Design** Sean Michael Fish Erik Johnson

**Underground Script** Laddie Ervin Alex Jones Alan Smithee

> **Audio Director** W. Scott Snyder

19 aareth Pugh Gareth Pugh Sareth Pugh Sareth Pugh Sareth Pugh Sareth Pugh School (1981) **Director of Marketing Communications** Kristine Keever

**Director of Editorial & Documentation Services** Liz Mackney

> **Documentation** Chris Dawley

**Senior Artist** Shawn "Beanie" Monroe

#### **Online Marketing**

Jon Nelson Kyle Peschel Micah Jackson Monkey

**PR** Matt Frary Wiebke Vallentin

**Licensing** Tim Campbell Mark T. Morrison **VP Quality Assurance & Technical Support** Bob Foscolo

**Director of Publishing Support Services** Michael Gilmartin

**Strategic Relations** Joy Schneer David Costello

**Engineering Services** Luis Rivas Ken Edwards

> **Installer**  Ken Edwards

#### **QA Certification Lead** Mark Huggins **Senior Tester** Bobby Gilkerson

**Lead Tester** Joe Howard

**Testers** Chad Rabinovitz Scott Bigwood Nick Lazzara

**Cinematics**  Circus Freak Studios

**Special Thanks** Patricia Swanson, Heather Hall, Alex Cabal, David Brown, Kirby Fong, Ken George, Greg Marquez, Francois Lourdin, Mr Soop, Alex Kanastab, Yves Legris, Yves Blehaut, Jean Raymond, Meridith Braun, Aaron Grant, Mika Kelly, Maissa Dauriac, Bret Johns, Jefferson Combes and DDB, Ferris Kawar and Attik, Scott Mora, Mike Webster, Katya Shuldiner

COPYRIGHT NOTICE

Test Drive © 2002 Infogrames, Inc. a subsidiary of Infogrames Entertainment, S.A. All Rights Reserved. The ratings icon is a trademark of the Interactive Digital Software Association.

General Motors trademarks used under license to Infogrames, Inc. Dodge and Plymouth are registered trademarks of DaimlerChrysler Corporation and are used under license. © DaimlerChrysler Corporation. Mustang, Ford GT, and Cobra are trademarks used under license from Ford Motor Company. The words "Aston Martin", the wings device and the words "DB7 Vantage" are the trademarks of Aston Martin Lagonda Limited, United Kingdom and are used under license. The word "Jaguar", the leaping cat device, and the characters "XJ220" and "XKR" are the trademarks of Jaguar Cars Ltd., England and are used under license. The name Lotus, Esprit, and Elise are licensed trademarks of Group Lotus Plc. and are used under license. "Nissan" and "Skyline" are trademarks of Nissan Motor Corporation, reproduced by permission. Shelby Cobra® and Shelby Series 1® are protected trademarks, trade names, and trade dress of Carroll Shelby Licensing, Inc. and are used under license. Subaru and Impreza are registered trademarks used with the permission of Subaru of America, Inc. TVR is a trademark of TVR Engineering Limited, the TVR Cerbera and Speed Twelve are used under license.

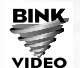

BINK Uses Bink Video. Copyright @ 1997-2002 by RAD Game Tools, Inc.

## INFOGRAMES WEB SITES

To get the most out of your new game, visit us at:

**http://www.us.infogrames.com**

To send e-cards to your friends, download wallpapers, or get access to other free stuff, visit our Freebies section at:

#### **www.us.infogrames.com/freebies**

If you would like to chat with other gamers, as well as developers, visit our Community Forum area at:

#### **www.ina-community.com**

**Kids, check with your parent or guardian before visiting any web site.**

**Chat Messages: Infogrames does not monitor, control, endorse, or accept responsibility for the content of chat messages. You are strongly encouraged not to give out identity or other personal information through chat message transmissions. Kids, check with your parent or guardian if you are concerned about any chat you receive.**

Use of Infogrames web sites is subject to terms and conditions, which you can access at:

**www.us.infogrames.com/terms\_of\_service.asp**

# TECHNICAL SUPPORT (U.S. & CANADA)

#### **Help Via the Internet**

Up-to-the-minute technical information about Infogrames, Inc. products is generally available 24 hours a day, 7 days a week via the Internet at:

#### **http://www.ina-support.com**

Through this site you'll have access to our **FAQ** (Frequently Asked Questions) documents, our **FTP** (File Transfer Protocol) area where you can download patches if needed, our **Hints/Cheat Codes** if they're available, and an **E-Mail** area where you can get help and ask questions if you do not find your answers within the **FAQ**.

**Note:** In the event we must send you a Hint Sheet, FAQ document, patch or update disc via E-mail, we may require verifiable consent from a parent or guardian in order to protect children's privacy and safety online. Consent Forms are available at the web site listed above.

#### **Help Via Telephone/Fax or Mail in the United States & Canada**

For phone assistance, call Infogrames, Inc. **Tech Support** at **(425) 951-7106**. Our **Interactive Voice Response** and **Faxback** system is generally available 24/7, providing automated support and allowing FAQ documents to be faxed to you immediately.

Great News! We've improved our Automated Systems so that you can get product-specific Troubleshooting help more quickly. All you need to do is enter the product's **Tech Support #** when prompted to do so. This will take you directly to all of our known issues and solutions for this title. The product's **Tech Support #** is located in several places (on the CD label, package and/or plastic disc case) and is usually identified by a number such as **04-12345**. When prompted by the Automated System, enter the **last five digits** of your product's Tech Support #. (For example, Tech Support # 04-12345 would require that you enter the "12345" portion of the number for that product.) **Note:** Some products simply feature a five-digit Tech Support # without an "04-" prefix.<br>23

Live support is generally available Monday through Friday, 8:00 AM until 6:00 PM (Pacific Time). **Note:** We may be closed on major holidays.

Before making your call, we ask that you be at your computer, have the following information available, and be ready to take notes:

- System Make and Model
- Processor Type

• Operating System, including version number if possible (such as Windows® 98; Windows® Me)

- RAM (Memory)
- Video and sound card data and drivers
- Any screen or error messages you've encountered (and where)

You may also fax in your Technical Support questions or problems to: **(425) 806-0480**, or write to the address below.

#### **Product Return Procedures in the United States & Canada**

In the event our technicians at **(425) 951-7106** determine that you need to forward materials directly to us, please include a brief letter explaining what is enclosed and why. Make sure you include the Return Merchandise Authorization Number (RMA#) supplied to you by the technician, and your telephone number in case we need to call you. Any materials not containing this RMA# will be returned to you unprocessed. Send your materials to the following address:

> Infogrames, Inc. Attn: TS/CS Dept. 13110 NE 177th Place Suite # B101, Box 180 Woodinville, WA 98072-9965 RMA #:

#### **Warranty Policy in the United States & Canada**

If our technicians determine that the product storage medium is found to be defective within ninety (90) days of original purchase, (unless otherwise provided by applicable law), Infogrames, Inc. will replace the item free of charge, to the original purchaser, if the item is accompanied by the original dated receipt and packaging. If you do not have the original receipt, or if the warranty period has expired, Infogrames, Inc. will replace the product storage medium for a nominal fee.

# END-USER LICENSE AGREEMENT

INFOGRAMES, INC. ("INFOGRAMES") IS WILLING TO LICENSE THE GAME CONTAINED ON THIS DISC OR CARTRIDGE AND ANY ACCOMPANYING DOCUMENTATION TO YOU ONLY ON THE CONDITION THAT YOU ACCEPT ALL OF THE TERMS IN THIS LICENSE (the "License") AND INDICATE YOUR ACCEPTANCE BY CLICKING THE "I ACCEPT" BUTTON. PLEASE READ THE TERMS CAREFULLY BEFORE CLICKING THE "I ACCEPT" BUTTON. BY CLICKING THE "I ACCEPT" BUTTON YOU ACKNOWLEDGE THAT YOU HAVE READ THIS LICENSE, UNDERSTAND IT AND AGREE TO BE BOUND BY ITS TERMS AND CONDITIONS. IF YOU DO NOT AGREE TO THESE TERMS, DO NOT USE THE SOFTWARE AND PROMPTLY RETURN THE DISC OR CARTRIDGE IN ITS ORIGINAL PACKAGING TO THE PLACE OF PURCHASE.

**1. Grant of License.** The software accompanying this License and related documentation (the "Software") is licensed to you, not sold, by Infogrames, and its use is subject to this License. Infogrames grants to you a limited, personal, nonexclusive right to use the Software in the manner described in the user documentation. If the Software is configured for loading onto a hard drive, you may load the Software only onto the hard drive of a single machine and run the Software from only that hard drive. You may permanently transfer all rights Infogrames grants to you in this License, provided you retain no copies, you transfer all of the Software (including all component parts, the media and printed materials, and any upgrades), and the recipient reads and accepts this License. Infogrames reserves all rights not expressly granted to you by this License.

**2. Restrictions.** Infogrames or its suppliers own the title, copyright, and other intellectual property rights in the Software. The Software contains copyrighted material, trade secrets and other proprietary material. You may not delete the copyright notices or any other proprietary legends on the original copy of the Software. You may not decompile, modify, reverse engineer, disassemble or otherwise reproduce the Software. You may not copy, rent, lend, lease, sublicense, distribute, publicly display, create derivative works based upon the Software (except as provided in Section 3 below) or otherwise commercially exploit the Software. You may not electronically transmit the Software from one computer, console or other platform to another or over a network.

**3. Editor and End-User Variations.** If the Software includes a feature that allows you to modify the Software or to construct new variations for use with it (an "Editor"), you may use such Editor to create modifications or enhancements to the Software, including the construction of new levels (collectively, the "Variations"), subject to the following restrictions: (i) your Variations must only work with the full, registered copy of the Software; (ii) your Variations must not contain modifications to any executable file; (iii) your Variations must not contain any libelous, defamatory or other illegal material, material that is scandalous or invades the rights of privacy or publicity of any third party, or contain any trademarks, copyright-protected work or other property of third parties; and (iv) you may not commercially exploit your Variations, including but not limited to making such Variations available for sale or as part of a pay-per-play or timesharing service. By distributing, permitting the distribution of, or making publicly available any of your Variations, you hereby grant back to Infogrames an irrevocable royalty-free right to use and distribute them by any means. Infogrames may at any time and in its sole discretion revoke your right to make your Variations publicly available.

**4. Termination.** This License is effective until terminated. You may terminate this License at any time by destroying the Software. This License will terminate immediately without notice from Infogrames if you fail to comply with any provision of this License. Upon termination, you must destroy the Software.

**5. Disclaimer of Warranty on Software.** You are aware and agree that use of the Software and the media on which it is recorded is at your sole risk. The Software and the media are provided "AS IS." Unless otherwise provided by applicable law, Infogrames warrants to the original purchaser of this product that the Software storage medium will be free from defects of materials and workmanship for ninety (90) days from the date of purchase. This warranty is void if the defect has arisen through accident, abuse, neglect or misapplication. INFOGRAMES EXPRESSLY DISCLAIMS ALL OTHER WAR-RANTIES, EXPRESS OR IMPLIED, INCLUDING, BUT NOT LIMITED TO, THE IMPLIED WARRANTIES OF MER-CHANTABILITY AND FITNESS FOR A PARTICULAR PURPOSE. INFOGRAMES DOES NOT WARRANT THAT THE FUNC-TIONS CONTAINED IN THE SOFTWARE WILL MEET YOUR REQUIREMENTS. NO ORAL OR WRITTEN INFORMATION OR ADVICE GIVEN BY INFOGRAMES OR ANY INFOGRAMES-AUTHORIZED REPRESENTATIVE SHALL CREATE A WARRAN-TY OR IN ANY WAY INCREASE THE SCOPE OF THIS WARRANTY. SOME JURISDICTIONS DO NOT ALLOW THE EXCLU-SION OF IMPLIED WARRANTIES, SO THE ABOVE EXCLUSIONS MAY NOT APPLY TO YOU.

**6. Limitation of Liability.** UNDER NO CIRCUMSTANCES, INCLUDING NEGLIGENCE, SHALL INFOGRAMES BE LIABLE FOR ANY INCIDENTAL, SPECIAL OR CONSEQUENTIAL DAMAGES IN CONNECTION WITH THE SOFTWARE, INCLUDING THOSE THAT RESULT FROM THE USE OF OR INABILITY TO USE THE SOFTWARE, EVEN IF INFOGRAMES HAS BEEN ADVISED OF THE POSSIBILITY OF THOSE DAMAGES. IN NO EVENT SHALL INFOGRAMES' TOTAL LIABILI-TY TO YOU FOR ALL DAMAGES, LOSSES AND CAUSES OF ACTION (WHETHER IN CONTRACT, TORT OR OTHERWISE) EXCEED THE AMOUNT PAID BY YOU FOR THE SOFTWARE. SOME JURISDICTIONS DO NOT ALLOW THE LIMITATION OR EXCLUSION OF LIABILITY FOR INCIDENTAL OR CONSEQUENTIAL DAMAGES, SO THE ABOVE LIMITATION OR EXCLUSION MAY NOT APPLY TO YOU.

**7. Choice of Law and Venue.** THIS LICENSE SHALL BE GOVERNED BY AND CONSTRUED IN ACCORDANCE WITH CONTROLLING U.S. FEDERAL LAW AND THE LAWS OF THE STATE OF NEW YORK, EXCLUSIVE OF ITS CHOICE OF LAW AND/OR CONFLICTS OF LAW JURISPRUDENCE. THE EXCLUSIVE VENUE FOR ALL LITIGATION REGARDING OR ARISING OUT OF THIS LICENSE SHALL BE IN NEW YORK COUNTY, NEW YORK, AND YOU AGREE TO SUBMIT TO THE JURISDICTION OF THE COURTS IN NEW YORK COUNTY, NEW YORK FOR ANY SUCH LITIGATION.

**8. Miscellaneous.** Nothing herein shall be deemed to supercede or derogate from Infogrames' remedies at law for any violation of this License or applicable law. If any provision of this License is unenforceable, the rest of it shall remain in effect. This License constitutes the entire agreement between you and Infogrames with respect to the use of the Software and the support services (if any) and supersedes all prior or contemporaneous oral or written communications and representations with respect to the Software or any other subject matter covered by this License.

Test Drive PC Instruction Manual Back Cover